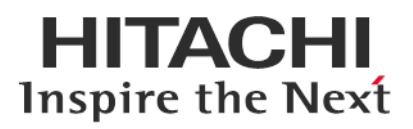

# **Service Pack for RV3000 (SPR) Version 3.00 16**

## **Readme**

2020年2月

All Rights Reserved. Copyright (c) 2019 Hitachi, Ltd.

## 1. はじめに

このたびは、日立高信頼サーバ RV3000 をご利用いただき誠にありがとうございます。 ご使用になる前に、必ず本内容をご確認ください。

## 1.1 他社所有名称に対する表示

Microsoft および Windows Server は,米国 Microsoft Corporation の米国およびその他の国における登録商標 または商標です。

Intel、インテル、Xeon は、アメリカ合衆国およびその他の国における Intel Corporation の商標です。

Linux は、Linus Torvalds 氏の日本およびその他の国における登録商標または商標です。

Red Hat は、米国およびその他の国で Red Hat, Inc. の登録商標もしくは商標です。

VMware は,米国およびその他の地域における VMware, Inc. の登録商標または商標です。

iLO は、Hewlett Packard Enterprise Development LP の商標です。

## 1.2 注意事項

(1) 本書は改良のため,予告なしに変更することがあります。

- (2) Service Pack for RV3000 のご使用に当たっては、<CD ドライブ>¥EULA に格納された「エンドユーザー 使用許諾契約書」をお読みください。
- (3) Service Pack for RV3000 に瑕疵が無いことを保証するものではありません。
- (4) Service Pack for RV3000 は、「[3](#page-2-0) [適用機種及びOS」](#page-2-0)記載のプラットフォームでご使用いただけます。
- (5) 天災、人災、事故等で Service Pack for RV3000 使用中に電源が切れますとシステム装置が正常に動作 しなくなることがありますので十分に気を付けてください。
- (6) お客様は、Service Pack for RV3000 並びに本書の全部又は一部を単独で又は他の情報等と組み合わせ、 直接又は間接に以下に該当する取扱いをする場合、「外国為替及び外交貿易」の規制及び米国輸出管 理規制等外国の輸出関連法規を確認し、適正な手続きを行う必要があります。
	- •輸出するとき。
	- •海外へ持ち出すとき。
	- •非居住者へ提供し、又は使用させるとき。
	- •上記に定めるほか、「外国為替及び外国貿易法」又は外国の輸出関連法規に定めがあるとき。

本ファイルに含まれている、いかなるファイルの内容の全部またはその一部を、無断で掲載またはコピー することを固く禁じます。

### 1.3 変更履歴

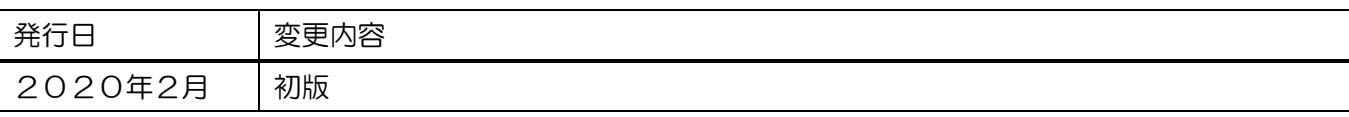

## 2. Service Pack for RV3000 (SPR)について

Service Pack for RV3000(以降 SPR と呼びます)は、1台または複数台の RV3000 サーバのファームウェア/シス テムソフトウェアの更新を簡素化するソリューションです。

SPR には、サーバ/コントローラ/ストレージのファームウェア/ドライバ/ユーティリティパッケージが含ま れます。また、SPR に収録されている Smart Update Manager(以降 SUM と呼びます)は、更新されたファー ムウェアおよびシステムソフトウェアをデプロイする推奨ツールです。

SPR/SUM を使うことで、ファームウェアおよびシステムソフトウェアのオンラインアップデートが可能と なります。アップデート操作を SUM に統合することにより、個々の RV3000 サーバのアップデートが迅速 になり、システム全体のアップデート時間を短縮することができます。

SPR は定期的にリリースされます。最新版の SPR を使用して更新することを推奨します。

## <span id="page-2-0"></span>3. 適用機種及びOS

## 3.1 適用機種

•RV3000 A1 モデル

## 3.2 適用 OS

- •Microsoft(R) Windows Server(R) 2019
- •Microsoft(R) Windows Server(R) 2016 Standard Edition
- •Microsoft(R) Windows Server(R) 2016 Datacenter Edition
- •Red Hat(R) Enterprise Linux(R) Server 7.6
- •VMware vSphere® ESXi™ 6.7

## 4. 注意事項

## 4.1 OS の新規・再セットアップの場合の注意事項

OS の新規・再セットアップの際、初回の SPH 適用では、ファームウェアコンポーネントを除外し、ドラ イバ/ユーティリティコンポーネントのインストールを先に実施してください。これにより、デバイスの検 出及びファームウェアの書き込みに適切なドライバ/ユーティリティがインストールされます。ドライバ/ ユーティリティのインストール後は、OS を再起動し、再度 SUM を実行してファームウェアの更新を行っ てください。

SUM でファームウェアコンポーネントを除外し、ドライバ/ユーティリティコンポーネントのみのインス トールを指定するには、次の手順により行います。

GUI の場合:

SUM を起動し、「展開サマリー(Deployment summary)」画面右上の[ アクション(Actions) ]-[ アドバン ストオプション(Advanced Options) ]から「アドバンストオプション(Advanced Options)」画面を開き、 "インストールオプション(Installation Options) "の項目で"ソフトウェアのアップグレード(Upgrade Software) "を選択し、"OK"ボタンを押してください。

CLI の場合:

"set attributes"で firmware=false を設定してください。

例) # ./smartupdate setattributes --nodes localhost firmware=false

#### 4.2 SUM によるアップデート時の注意事項

アップデート対象のファームウェア/ドライバには依存関係を持つ場合があり、一度の SUM の実行では全 て更新できない場合があります。このため、SUM アップデート後、全ての更新対象がアップデートされて いるかを確認してください。もし、アップデートされていないパッケージがある場合、再度 SUM を実行し てください。全てアップデートされたかは、次の手順により確認できます。

GUI の場合:

SUM を起動し、「展開サマリー」画面にて、「推奨されたコンポーネント」数表示が、"0"となっている ことを確認してください。

CLI の場合:

"Inventory"までの手順を実行後"getneededupdates"を実行し、"Component"セクションが表示されないこ とを確認してください。

#### 4.3 ドライバアップデート時の注意事項

ネットワークアダプタドライバをアップデートした場合、ドライバアップデート後、設定値が初期化され る場合があります。ドライバアップデート前に設定値を控え、アップデート後に再設定してください。

#### 4.4 SUM でのランゲージパックバージョン表示と適用について

SUM(Smart Update Manager)で表示される、適用中のランゲージパックのバージョンが正しく表示されな い場合があります。正しいバージョンを確認するためには、iLO WEB インタフェースの[管理]>[言語]ペー ジより現在適用中の言語パックのバージョンをご確認下さい。

また、この結果、SUM でランゲージパックが適用対象として正しく選択されない可能性があります。

目的のバージョンのランゲージパックが適用されていないのに、SUM 実行後の「展開サマリー」画面で、 ランゲージパックが適用対象として選択されない場合があります。この場合は、ランゲージパックを手動 で選択し展開を実施してください。

目的のバージョンのランゲージパックが適用済みであっても、SUM 実行後の「展開サマリー」画面で、 ランゲージパックが適用対象として自動的に選択されている場合があります。この場合は、ランゲージパ ックの適用は不要ですので、選択を解除してから展開を実施してください。

#### 4.5 SUM での iLO を使用したランゲージパック適用に関する制限事項

SUM で対象ノードとして、システム装置の iLO を追加(ノードの IP アドレスに iLO の IP アドレスを指 定、ノードタイプに iLO を選択)した場合、ランゲージパックが対象に含まれず更新されません。ランゲー ジパックは別途下記方法にて更新ください。

- •SUM をローカルホスト上で実行(※)
- •SUM で対象ノードとしてシステム装置の OS の IP アドレスを指定して実行(※)
- •iLO WEB インターフェースを使用して実行

【iLO WEB インタフェースからの更新手順】

(1) 以下の手順で、事前に SPH package ファイルからランゲージパックファイルを取り出してください。 Windows 上で、SPH の packages ディレクトリ下にある SPH package ファイルを実行してください。 パッケージセットアップが起動するので「解凍」を選択し、任意のディレクトリにパッケージを展開 してください。展開したディレクトリから、下表記載のランゲージパックファイルを取り出してくだ さい。

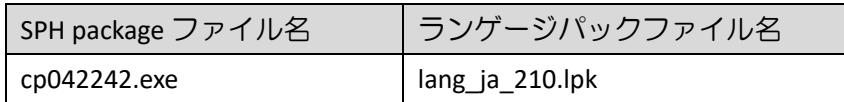

(2) 装置のシャットダウンを行ってください。

- (3) iLO WEB インタフェースの「ファームウェア & OS ソフトウェア」タブを開いてください。
- (4) 「ファームウェアアップデート」をクリックし、「ローカルバイナリファイル」に先ほど取り出した ランゲージパックファイルを指定し、「フラッシュ」を選択してください。
- (5) 2~3 分後に完了のメッセージが表示されます。その後 iLO が自動的に再起動します。

#### 4.6 ASR(Automatic Server Recovery)について

ASR(Automatic Server Recovery)はブルースクリーン等の致命的な OS のエラーが発生したときに自動的に システムの復旧をするべくサーバの再起動をおこなう機能です。IP(version 3.20 以降)を使った OS のインス トール又は SPR(version 1.50 以降)の適用、その他の方法による ASR ドライバのインストールにより ASR が自 動的に有効になります。ASR が不要な場合や Alive Monitor、IPMI WDT 等の他の OS 死活監視を使う場合は ASR を無効化してください。

#### 4.6.1 ASR 操作用の PowerShell スクリプトの入手について

ASR の有効/無効の確認並びに切り替えは ASR ドライバのパッケージに同梱されている PowerShell スクリ プトを使って行います。下記を参照して PowerShell スクリプトを入手してください。

(1) ASR ドライバのパッケージを展開します

SPR の packages ディレクトリ下にあるファイル群の中から、下表記載の各 OS に対応した Filename の ファイルを実行してください。パッケージセットアップが起動するので解凍を選択し、任意のディレ クトリにパッケージを展開してください。

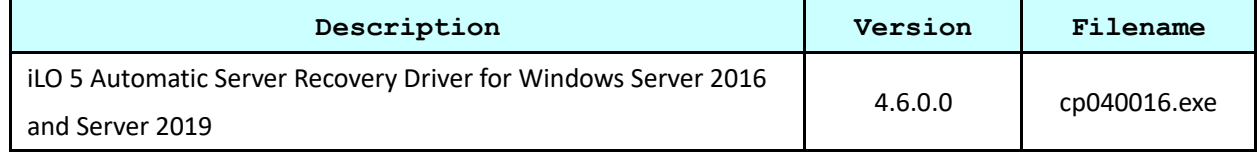

(2) PowerShell スクリプトを確認してください

展開したパッケージの中の scripts ディレクトリ下に下記の 3 つの PowerShell スクリプトが含まれて

いる事を確認してください。必要に応じて任意のディレクトリにコピーしてください。

Get-AsrSettings.ps1

Set-AsrPreTimeoutNMI.ps1

Set-AsrTimeout.ps1

## 4.6.2 ASR の確認方法

Windows の PowerShell より Get-AsrSettings.ps1 を実行してください。TimeoutInMinutes が 0 又は、コマン ドの実行がエラーとなった場合 ASR は無効になっています。

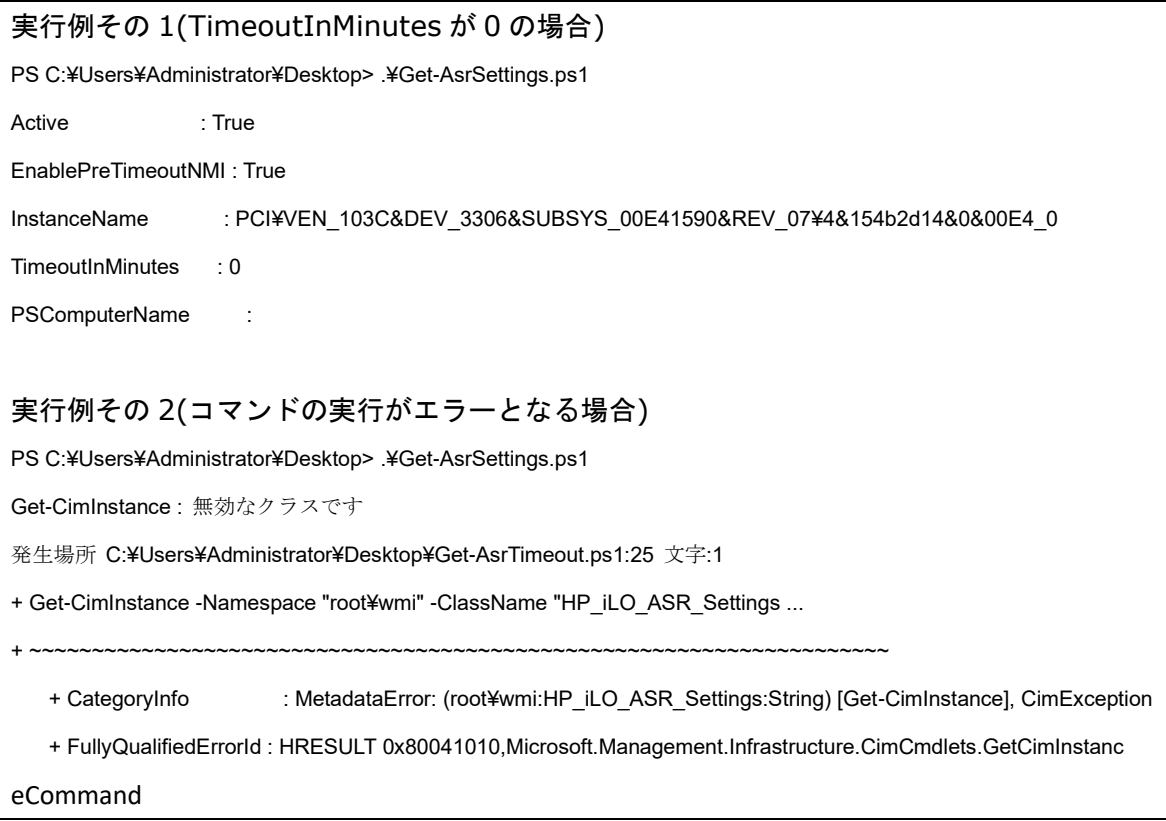

#### 4.6.3 ASR の無効化方法

Windows の PowerShell より下記のオプションで Set-AsrTimeout.ps1 を実行してください。

Set-AsrTimeout.ps1 -Disable

実行例

PS C:¥Users¥Administrator¥Desktop> .¥Set-AsrTimeout.ps1 -Disable

### 4.6.4 ASR の有効化方法

Windows の PowerShell より下記のオプションで Set-AsrTimeout.ps1 を実行してください。

Set-AsrTimeout.ps1 -Default

## 実行例

PS C:¥Users¥Administrator¥Desktop> .¥Set-AsrTimeout.ps1 -Default

### 4.7 VMware をご使用にあたっての注意事項

4.7.1 ファームウェアの適用について

システム装置を安定してご使用いただくためには、ご使用の VMware バージョンに合わせたファームウ ェアを適用頂く必要があります。

VMware 環境でのファームウェアの適用にあたっては、SUM のリモートオンライン 展開モード及びオフ ライン 展開モードが利用できます。

【リモートオンライン 展開モードを使用する場合】

本モードでは、ファームウェアに加えてドライバのアップデートも可能です。

事前に「iSUT」のインストール及び ESXi ホストに対する設定が必要です。

「iSUT」が未インストールの場合、『[4.7.2 i](#page-6-0)SUT [のインストール』](#page-6-0)記載の手順に従ってインストールしてく ださい。ESXi ホストに対しては、下記設定をアップデート作業前に実施して下さい。

- (1) ファームウェア/ドライバのアップデート作業を行う間は、ESXi ホストをメンテナンスモードに設定 してください。
- (2) ESXi ホストをノードとして追加する場合、対象ノードとしてシステム装置の iLO を追加(ノードの IP アドレスに iLO の IP アドレスを指定、ノードタイプに iLO を選択)してください。
- (3) ファームウェア/ドライバのアップデートを有効化するためには VMware ESXi の再起動が必要です。 アップデート後自動的に再起動させる場合は、再起動オプションを使用してください。

【オフライン 展開モードを使用する場合】

SPR の iso イメージを格納した媒体をサーバに取り付け、媒体よりサーバをブートします。

<span id="page-6-0"></span>4.7.2 iSUT のインストール

VMware システムに対して、SPR/SUM を使用しファームウェア/ドライバのアップデートを行うには、ESXi ホストに iSUT をインストールする必要があります。iSUT インストール後は、リモート PC から SUM の『リ モートオンライン』展開モードを使用して ESXi ホストのファームウェア/ドライバのアップデートを行うこ とができます。

ESXi ホストに iSUT をインストールする手順を次に示します。次のインストール手順では、データストア 名を「datastore1」としています。使用環境にあわせて読み換えてください。

(1) iSUT は SPR の packages ディレクトリに収録されています。下表に示す zip ファイルを展開し、iSUT のオフラインバンドル(sut-esxi\*.\*-bundle-\*.\*.\*.\*-\*\*.zip)を取り出してください。

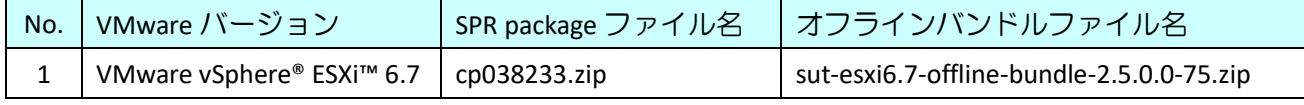

(2) 取り出した iSUT のオフラインバンドルを VMware ESXi の「datastore1」直下へ転送してください。

(3) VMware ESXi のコンソール画面で「F2」キーを押すと Login 画面が表示されるので、root ユーザーで ログインします。

- (4) 「System Customization」画面が表示されるので、「Troubleshooting Options」を選択し、「Enter」キー を押下します。
- (5) 「Enable ESXi Shell」を選択し、「Enter」キーを押下して ESXi Shell を "Enable" に変更します。
- (6) 「Alt」+「F1」キーを押下し、VMware ESXi の Shell 画面を開き、root ユーザーでログインします。
- (7) 下記コマンドを実行しインストールします。 esxcli software vib install -d /vmfs/volumes/datastore1/<転送したバンドルファイル名>
- (8) VMware ESXi を再起動してください。
- (9) 再起動後、再度 VMware ESXi の Shell 画面を開き、root ユーザーでログインします。
- (10) 下記コマンドを実行し、iSUT を AutoDeployReboot モードに設定します。 sut –set mode=autodeployreboot
- (11) 作業終了後、OnDemand モードに変更します。iSUT を AutoDeployReboot モードに設定すると、iSUT が常駐し常時稼働し続けます。アップデート作業時以外は iSUT の稼働は不要ですので、常駐解除す ることを推奨します。iSUT を OnDemand モードに設定するには、下記コマンドを実行してください。 sut –set mode=ondemand
- 4.7.3 Management Bundle, Utilities Bundle 収録モジュールのバージョンについて Management Bundle, Utilities Bundle には、複数の VIB モジュールが含まれています。 各コンポーネントに含まれる VIB のバージョンは次の通りです。

【HPE Management Bundle Smart Component に含まれる VIB モジュール及びバージョン】

|                                       | OS バージョン      | VMware <sub>6.7</sub>               |                        |  |
|---------------------------------------|---------------|-------------------------------------|------------------------|--|
|                                       | ファイル名         | cp040138.zip                        |                        |  |
| $\lessapprox$<br>モジ<br>$\exists$<br>ル | amsd          | <b>Agentless Management Service</b> | 670.11.5.0-16.7535516  |  |
|                                       | fc-enablement | Fiber Channel Enablement Package    | 670.3.50.16-7535516    |  |
|                                       | smx-provider  | <b>WBEM Providers</b>               | 670.03.16.00.3-7535516 |  |

【HPE Utilities Bundle Smart Component に含まれる VIB モジュール及びバージョン】

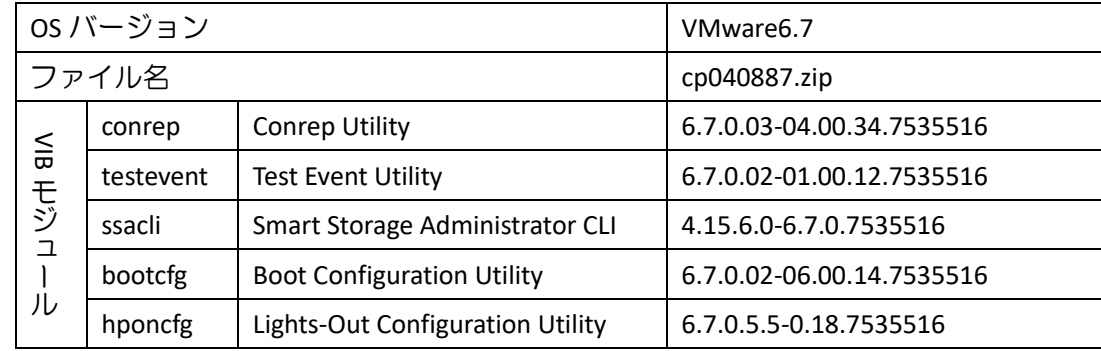

4.7.4 iLO セキュリティ設定を"高セキュリティ"にした装置で iSUT を使用する場合について iLO を"高セキュリティ"設定にした状態で iSUT を使うためには、以下のいずれかの設定が必要です。 ②iLO のセキュリティ条件の変更(iLO FW v1.4.0 以降のみ設定可能)

#### ①iSUT への認証情報設定

iSUT に iLO の認証情報を設定します。設定方法は、VM ホスト上で以下を実行します。

sut -set ilousername=<username> Please provide the iLO password: <\*\*\*\*\*\*>

②iLO のセキュリティ条件の変更

iLO で"ホスト認証が必要"を「無効」に設定します。

iLO の Web 画面で[セキュリティ]-[アクセス設定]と画面遷移し、iLO の項目にある「ホスト認証が必要」 の設定を「無効」に設定してください。

#### 4.8 SUM オフライン展開モードご使用時の注意事項

SPH の ISO イメージを、iLO 仮想メディアデバイスにマウントして SUM のオフライン展開モードご使用の場 合、iLO の『ネットワークインターフェイス設定』が『共有ネットワークポート』構成となっていると、SUM の起動途中でエラーになることがあります。

iLO の『ネットワークインターフェイス設定』を『共有ネットワークポート』構成でご使用の場合、ISO イ メージを書き込んだ媒体をご用意いただき、内蔵もしくは USB 接続の DVD ドライブを使用して SUM のオ フライン展開モードを起動してください。

#### 4.9 Intel 製ネットワークアダプタご使用について

Intel 製ネットワークアダプタをご使用になる場合、下表の本 SPR に収録されているファームウェアバー ジョンは、ダウングレードには対応しておりません。

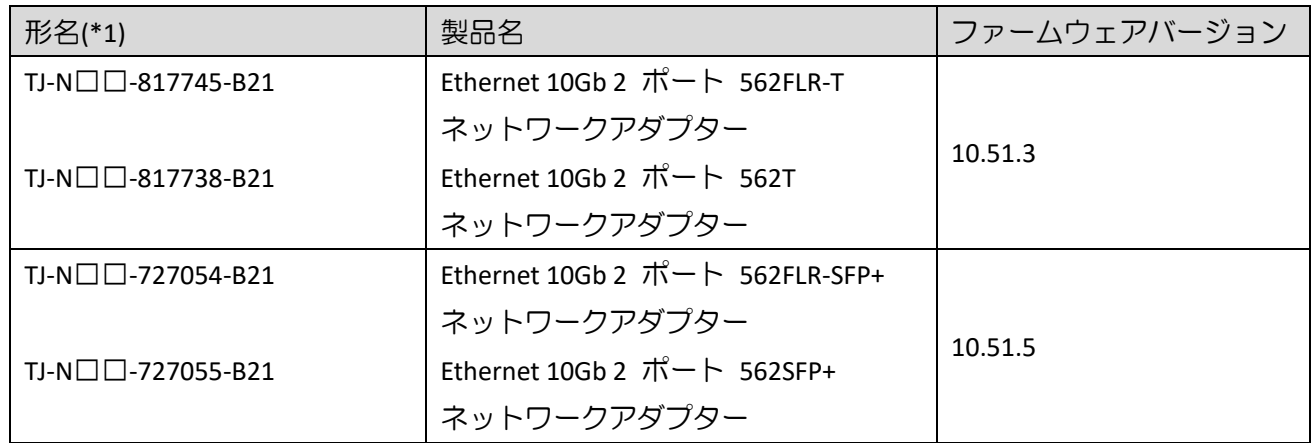

(\*1):□には製品構成などにより異なった英数字が入ります。

## 5. SPR 収録コンテンツ一覧

SPR の iso イメージに含まれるドライバ,ファームウェア,ユーティリティ(ソフトウェア)を示します。 SPR には、適用方法により下記の2種のコンテンツを含んでいます。

•OS セットアップ後、お客様自身で個別に適用頂くもの

•Smart Update Manger(SUM)を使って適用可能なもの

以降、それぞれのコンテンツについて説明します。

## 5.1 お客様により適用が必要なコンテンツ

次表に示すファイルは、SPR に含まれる SUM ツールでの適用対象ではありません。Windows Server OS の新 規・再セットアップ(プレインストールセット除く)の場合は、SPR 適用後に各ツールを実行してください。

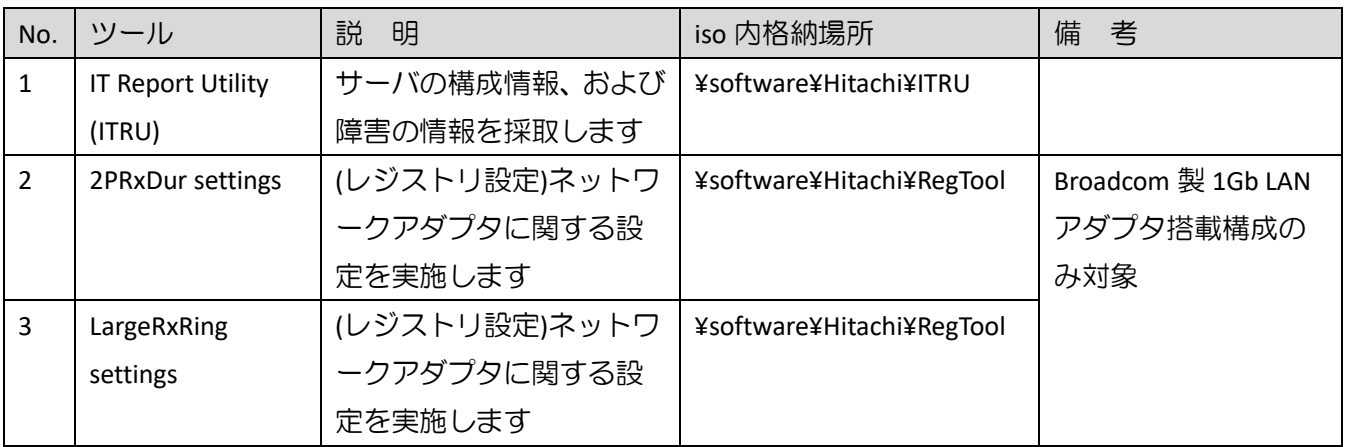

【Broadcom 製 1Gb LAN アダプタ】

- •HP Ethernet 1Gb 4-port 331FLR Adapter
- •HP Ethernet 1Gb 4-port 331T Adapter
- •HP Ethernet 1Gb 2-port 332T Adapter

(1) ITRU のインストール

ITRU をインストールするには、Administrator 権限にて DOS プロンプトより下記のバッチファイルを実行し てください。

<CD ドライブ>:¥software¥Hitachi¥ITRU¥setup.bat

なお、ITRU のインストールに関する詳細情報は次の WEB ページ [https://www.hitachi.co.jp/cgi](https://www.hitachi.co.jp/cgi-bin/soft/sjst/select_open.cgi)-bin/soft/sjst/select\_open.cgi にある Windows 版 ITRU 取扱説明書の 3 章をご確認願います。

(2) ネットワークアダプタ レジストリ設定の適用

ネットワークアダプタ レジストリ設定を適用するたには、Administrator 権限にて DOS プロンプトより下記 のバッチファイルを実行してください。

<CD ドライブ>:¥software¥Hitachi¥RegTool¥2PRxDur.bat < CD ドライブ>:¥software¥Hitachi¥RegTool¥LargeRxRing.bat

ツール実行後、OS を再起動してください。

## 5.2 SUM ツールで適用可能なファイル

次に示すドライバ/ファームウェア/ユーティリティ(ソフトウェア)は、SUM ツールにより適用可能なファイ ルです。SPR を使ってアップデート作業を行うには、SPR 内のデータをローカルドライブにコピーし、SUM を実行してください。SUM の GUI モードで使用する場合、OS 別の実行するコマンドを下記に示します。(管 理者権限で実行してください。)

Windows 環境:

¥launch\_sum.bat

Linux 環境:

/launch\_sum.sh

なお、SUM の詳細な操作方法は、<https://www.hitachi.co.jp/rv3000/>に掲載されている『Smart Update Manager ユーザーガイド』を参照ください。

Category 一覧

- •Application [System Management](#page-12-0)
- •BIOS [System ROM](#page-12-1)
- •[Driver –](#page-12-2) Chipset
- •Driver [Network](#page-12-3)
- •Driver [Storage Controller](#page-13-0)
- •Driver [System](#page-14-0)
- •Driver [System Management](#page-14-1)
- •[Driver –](#page-14-2) Video
- •Firmware Lights-[Out Management](#page-14-3)
- •[Firmware –](#page-14-4) Network
- •Firmware [Power Management](#page-16-0)
- •Firmware [SAS Storage Disk](#page-16-1)
- •Firmware [Storage Controller](#page-17-0)
- •[Firmware](#page-17-1)  System
- •Software Lights-[Out Management](#page-18-0)
- •Software [Management](#page-18-1)
- •Software [Storage Controller](#page-18-2)
- •Software [System Management](#page-18-3)
- •[Utility](#page-19-0)  Tools

## <span id="page-12-0"></span>5.2.1 Application - System Management

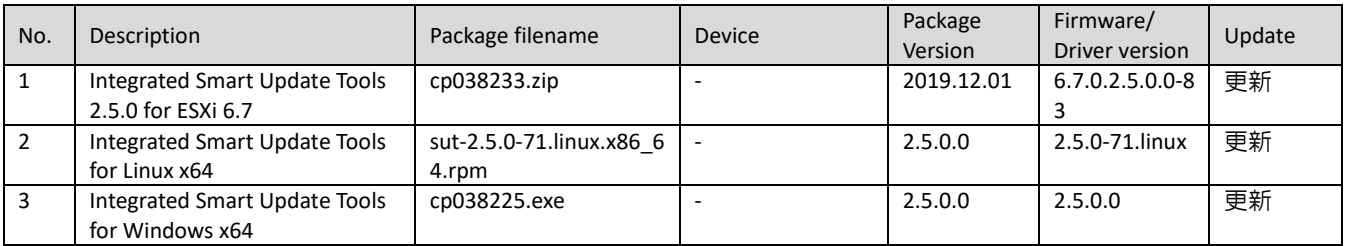

#### <span id="page-12-2"></span>5.2.2 Driver – Chipset

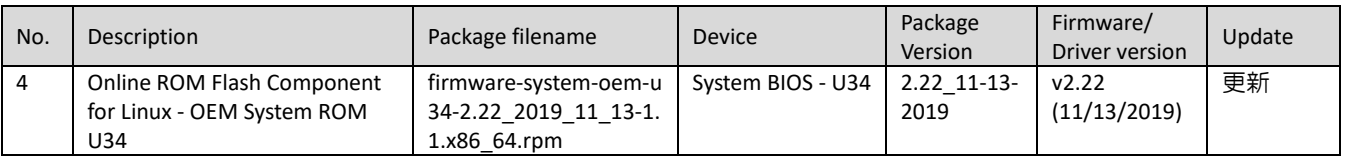

#### <span id="page-12-1"></span>5.2.3 BIOS - System ROM

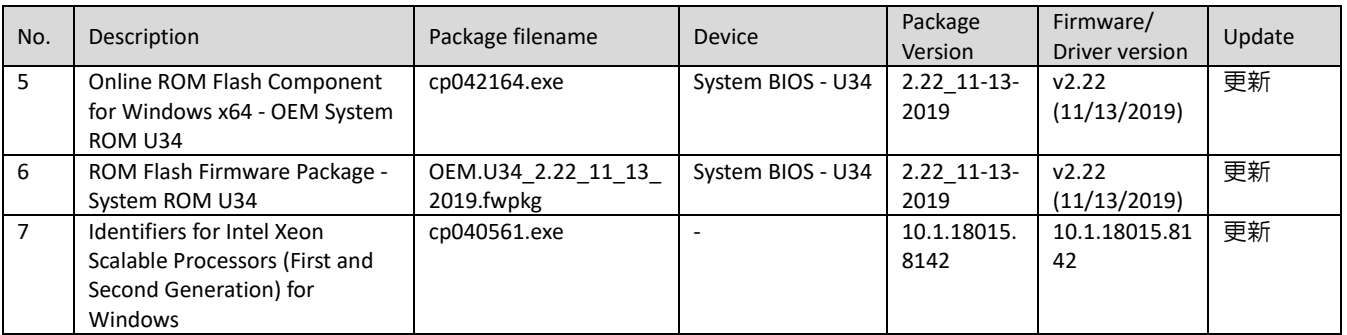

## <span id="page-12-3"></span>5.2.4 Driver – Network

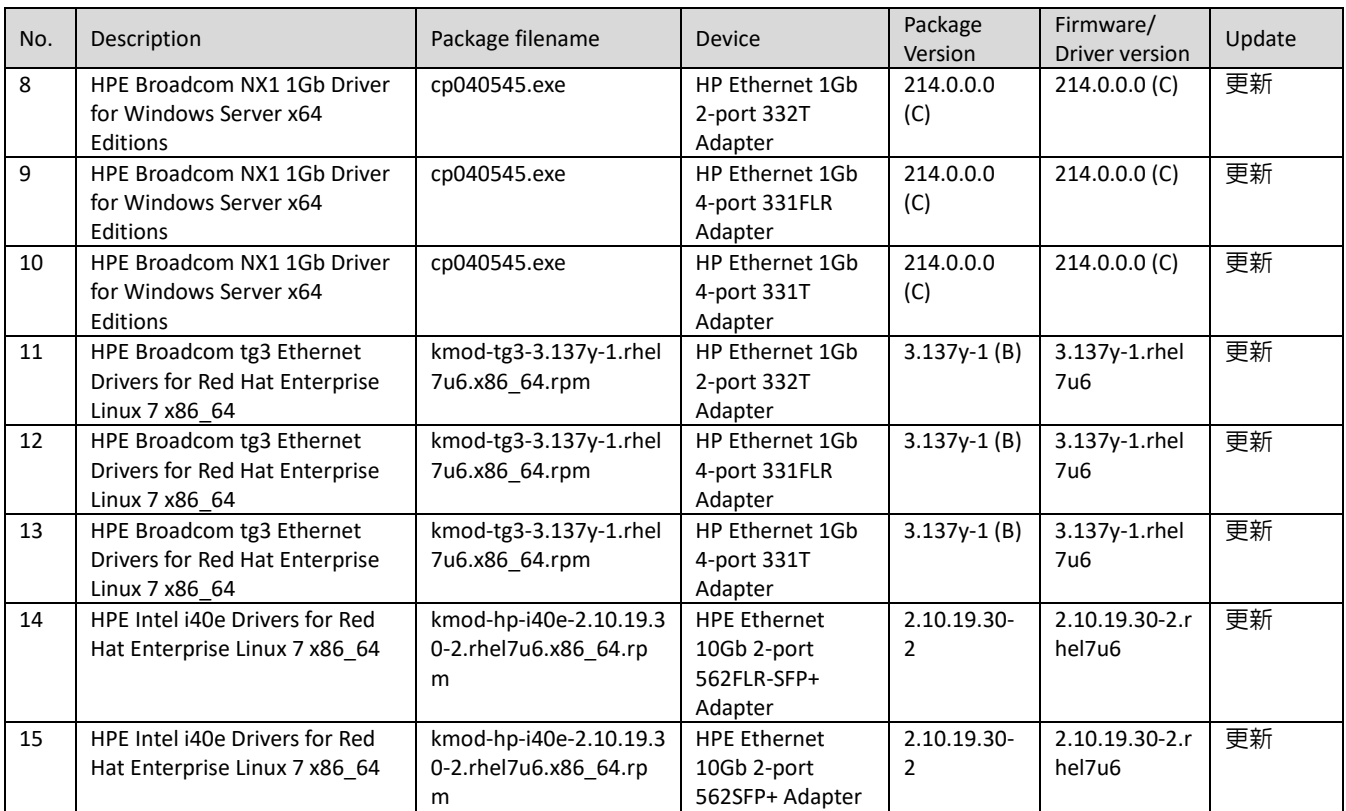

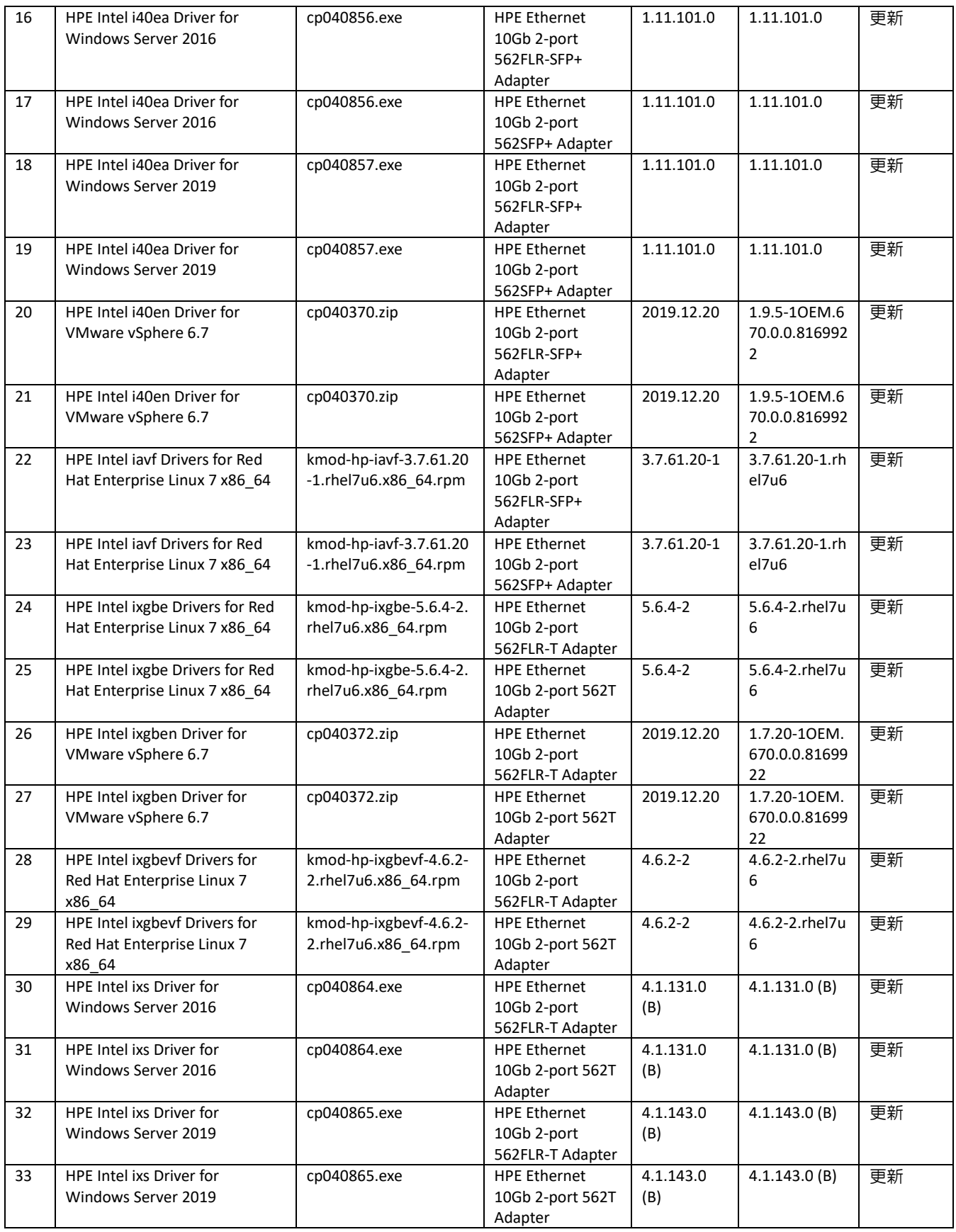

<span id="page-13-0"></span>5.2.5 Driver - Storage Controller

![](_page_13_Picture_744.jpeg)

![](_page_14_Picture_569.jpeg)

## <span id="page-14-0"></span>5.2.6 Driver - System

![](_page_14_Picture_570.jpeg)

#### <span id="page-14-1"></span>5.2.7 Driver - System Management

![](_page_14_Picture_571.jpeg)

#### <span id="page-14-2"></span>5.2.8 Driver – Video

![](_page_14_Picture_572.jpeg)

### <span id="page-14-3"></span>5.2.9 Firmware - Lights-Out Management

![](_page_14_Picture_573.jpeg)

#### <span id="page-14-4"></span>5.2.10 Firmware – Network

![](_page_14_Picture_574.jpeg)

![](_page_15_Picture_707.jpeg)

## <span id="page-16-0"></span>5.2.11 Firmware - Power Management

![](_page_16_Picture_458.jpeg)

## <span id="page-16-1"></span>5.2.12 Firmware - SAS Storage Disk

![](_page_16_Picture_459.jpeg)

## <span id="page-17-0"></span>5.2.13 Firmware - Storage Controller

| No. | Description                                                                                                    | Package filename                                              | Device                                                   | Package<br>Version | Firmware/<br>Driver version | Update |
|-----|----------------------------------------------------------------------------------------------------|---------------------------------------------------------------|----------------------------------------------------------|--------------------|-----------------------------|--------|
| 77  | Online HDD/SDD Flash<br>Component for Windows (x64)<br>- EH000300JWCPK,<br>EH000600JWCPL, and<br>EH000900JWCPN Drives                                                                                                    | cp040427.exe                                                  | EH000300JWCPK                                            | HPD5 (B)           | HPD5                        | 更新     |
| 78  | Online HDD/SDD Flash<br>Component for Windows (x64)<br>- EH000300JWCPK,<br>EH000600JWCPL, and<br>EH000900JWCPN Drives                                                                                                    | cp040427.exe                                                  | EH000600JWCPL                                            | HPD5 (B)           | HPD5                        | 更新     |
| 79  | Online HDD/SDD Flash<br>Component for Windows (x64)<br>- EH000300JWCPK,<br>EH000600JWCPL, and<br>EH000900JWCPN Drives                                                                                                    | cp040427.exe                                                  | EH000900JWCPN                                            | HPD5 (B)           | HPD5                        | 更新     |
| 80  | Online ROM Flash Component<br>for VMware ESXi - HPE Smart<br>Array P408i-p, P408e-p,<br>P408i-a, P408i-c, E208i-p,<br>E208e-p, E208i-c, E208i-a,<br>P408i-sb, P408e-m, P204i-c,<br>P204i-b, P816i-a and P416ie-m<br>SR Gen10                          | CP039559.zip                                                  | <b>HPE Smart Array</b><br>E208i-p SR Gen10<br>Controller | 2.62               | 2.62                        | 更新     |
| 81  | Online ROM Flash Component<br>for Windows (x64) - HPE Smart<br>Array P408i-p, P408e-p,<br>P408i-a, P408i-c, E208i-p,<br>E208e-p, E208i-c, E208i-a,<br>P408i-sb, P408e-m, P204i-c,<br>P204i-b, P816i-a and P416ie-m<br>SR Gen10                        | cp039561.exe                                                  | <b>HPE Smart Array</b><br>E208i-p SR Gen10<br>Controller | 2.62               | 2.62                        | 更新     |
| 82  | Supplemental Update / Online<br>ROM Flash Component for<br>Linux (x64) - HPE Smart Array<br>P408i-p, P408e-p, P408i-a,<br>P408i-c, E208i-p, E208e-p,<br>E208i-c, E208i-a, P408i-sb,<br>P408e-m, P204i-c, P204i-b,<br>P816i-a and P416ie-m SR<br>Gen10 | firmware-smartarray-f7<br>c07bdbbd-2.62-1.1.x86<br>$_64$ .rpm | <b>HPE Smart Array</b><br>E208i-p SR Gen10<br>Controller | 2.62               | 2.62                        | 更新     |

<span id="page-17-1"></span>5.2.14 Firmware - System

![](_page_17_Picture_508.jpeg)

![](_page_18_Picture_508.jpeg)

### <span id="page-18-0"></span>5.2.15 Software - Lights-Out Management

![](_page_18_Picture_509.jpeg)

## <span id="page-18-1"></span>5.2.16 Software - Management

![](_page_18_Picture_510.jpeg)

## <span id="page-18-2"></span>5.2.17 Software - Storage Controller

![](_page_18_Picture_511.jpeg)

## <span id="page-18-3"></span>5.2.18 Software - System Management

![](_page_18_Picture_512.jpeg)

![](_page_19_Picture_133.jpeg)

## <span id="page-19-0"></span>5.2.19 Utility - Tools

![](_page_19_Picture_134.jpeg)

#### **Integrated Smart Update Tools 2.5.0 for ESXi 6.7**

Version: 2019.12.01 (Recommended)

#### **Important Note!**

Integrated Smart Update Tools for ESXi provides support for firmware and driver updates via iLO Repository

#### **Prerequisites**

Before you can update or patch an vSphere 6.7 host from the command line, you must have access to a machine on which you can run the VMware vSphere Command-Line Interface 6.7 (vSphere CLI). You can install the vSphere CLI on your Microsoft Windows or Linux system. For information about importing or installing the vSphereCLI 6.7, see the VMware vSphere Command-Line Interface Guides.

#### **Fixes**

See the iSUT Release Notes for information about the issues resolved in this release

#### **Enhancements**

See the iSUT Release Notes for information about the issues resolved in this release

#### **Integrated Smart Update Tools for Linux x64**

Version: 2.5.0.0 (Recommended)

#### **Important Note!**

Please note the following:

SUT requires a Service Pack for ProLiant-based ISO containing Smart Update Manager (SUM) 8.0.0 or later. If an earlier version of SUM is used, SUT will notify the user that SUM 8.0.0 and later is required. SUT uses the iLO RESTful Tool to communicate with iLO. iLO RESTful Tool is included with the SUT component and is installed as part of the SUT installation process. If an earlier version of the iLO RESTful Tool is already installed on a server, the iLO RESTful Tool provided with SUT will be upgraded on the server. SUT will service HP ProLiant Gen8 and later versions and requires iLO 4 firmware version 2.51 or later. For Gen10 and above we need iLO 5 firmware version 1.11 or later Smart Update Tools requires iLO Advanced Pack license.

#### **Prerequisites**

For prerequisite information, please see the iSUT Release Notes.

#### **Fixes**

See the iSUT Release Notes for information about the enhancements in this release

#### **Enhancements**

See the iSUT Release Notes for information about the enhancements in this release

#### **Integrated Smart Update Tools for Windows x64**

Version: 2.5.0.0 (Recommended)

#### **Important Note!**

Please note the following:

SUT requires a Service Pack for ProLiant-based ISO containing Smart Update Manager (SUM) 8.0.0 or later. If an earlier version of SUM is used, SUT will notify the user that SUM 8.0.0 and later is required. SUT uses the iLO RESTful Tool to communicate with iLO. iLO RESTful Tool is included with the SUT component and is installed as part of the SUT installation process. If an earlier version of the iLO RESTful Tool is already installed on a server, the iLO RESTful Tool provided with SUT will be upgraded on the server. SUT will service HP ProLiant Gen8 and later versions and requires iLO 4 firmware version 2.51 or later. For Gen10 and above we need iLO 5 firmware version 1.11 or later Smart Update Tools requires iLO Advanced Pack license.

#### **Prerequisites**

For prerequisite information, please see the iSUT Release Notes.

#### **Fixes**

See the iSUT Release Notes for information about the issues resolved in this release

#### **Enhancements**

See the iSUT Release Notes for information about the issues resolved in this release

#### **Online ROM Flash Component for Linux - OEM System ROM U34**

Version: 2.22\_11-13-2019 (Optional)

#### **Enhancements**

Version 2.22\_11-13-2019 firmware

#### **Online ROM Flash Component for Windows x64 - OEM System ROM U34**

Version: 2.22\_11-13-2019 (Optional)

#### **Enhancements**

Version 2.22\_11-13-2019 firmware

#### **ROM Flash Firmware Package - System ROM U34**

Version: 2.22\_11-13-2019 (Optional)

#### **Enhancements**

Version 2.22\_11-13-2019 firmware

#### **Identifiers for Intel Xeon Scalable Processors (First and Second Generation) for Windows**

Version: 10.1.18015.8142 (Optional)

#### **Enhancements**

Add support for Intel devices 203A, 203D, 2078, and 207A.

#### **HPE Broadcom NX1 1Gb Driver for Windows Server x64 Editions**

Version: 214.0.0.0 (C) (Optional)

#### **Important Note!**

HPE recommends the firmware provided in HPE Broadcom NX1 Online Firmware Upgrade Utility for Windows Server x64 Editions, version 5.2.0.0 or later, for use with this driver.

#### **Supported Devices and Features**

This driver supports the following network adapters:

o HPE Ethernet 1Gb 4-port 331FLR Adapter

o HPE Ethernet 1Gb 4-port 331T Adapter

o HPE Ethernet 1Gb 2-port 332T Adapter

#### **HPE Broadcom tg3 Ethernet Drivers for Red Hat Enterprise Linux 7 x86\_64**

Version: 3.137y-1 (B) (Optional)

#### **Important Note!**

HPE recommends the firmware provided in HPE NX1 Broadcom Online Firmware Upgrade Utility for Linux x86\_64, version 2.24.0 or later, for use with these drivers.

#### **Supported Devices and Features**

These drivers support the following network adapters:

o HP Ethernet 1Gb 4-port 331FLR Adapter

o HP Ethernet 1Gb 4-port 331T Adapter

o HP Ethernet 1Gb 2-port 332T Adapter

#### **HPE Intel i40e Drivers for Red Hat Enterprise Linux 7 x86\_64**

Version: 2.10.19.30-2 (Optional)

#### **Important Note!**

HPE recommends the firmware provided in HPE Intel Online Firmware Upgrade Utility for Linux x86 64, version 1.19.0 or later, for use with these drivers.

#### **Fixes**

This product addresses an issue where unexpected error message appears in dmesg when driver is loaded. This product addresses an issue where the Ingress/Egress mirroring to VF 0 doesn't work.

This product addresses an issue where the NVMUpdate cannot initialize adapter in recovery mode.

This product now supports Red Hat Enterprise Linux Server 7 update 7.

#### **Supported Devices and Features**

This product supports the following network adapters:

o HPE Ethernet 10Gb 2-port 562FLR-SFP+ Adapter o HPE Ethernet 10Gb 2-port 562SFP+ Adapter

#### **HPE Intel i40ea Driver for Windows Server 2016**

Version: 1.11.101.0 (Optional)

#### **Important Note!**

HPE recommends the firmware provided in HPE Intel Online Firmware Upgrade Utility for Windows Server x64 Editions, version 5.2.0.0 or later, for use with this driver.

#### **Fixes**

This product correct an issue which fix swidx to vf and vport id tracking and rdma vf id lookup This product correct an issue which Windows crashes after setting the value MSISupported =1 and MessageNumberLimit=1

This product correct an issue which BSOD when change speed from 10G/25Gbps to Autonegotiation in localized OS as well as in ENU.

This product correct an issue which fix Rdma VFs for ports greater than zero and Concurrent VFReset.

#### **Supported Devices and Features**

This product supports the following network adapters:

o HPE Ethernet 10Gb 2-port 562FLR-SFP+ Adapter

o HPE Ethernet 10Gb 2-port 562SFP+ Adapter

#### **HPE Intel i40ea Driver for Windows Server 2019**

Version: 1.11.101.0 (Optional)

#### **Important Note!**

HPE recommends the firmware provided in HPE Intel Online Firmware Upgrade Utility for Windows Server x64 Editions, version 5.2.0.0 or later, for use with this driver.

#### **Fixes**

This product correct an issue which Windows crashes after setting the value MSISupported =1 and MessageNumberLimit=1

This product correct an issue which fix swidx to vf and vport id tracking and rdma vf id lookup This product correct an issue which Host suffers KERNEL\_SECURITY\_CHECK\_FAILURE BugCheck 139 BSOD This product correct an issue which BSOD when change speed from 10G/25Gbps to Autonegotiation in localized OS as well as in ENU.

This product correct an issue which fix Rdma VFs for ports greater than zero and Concurrent VFReset.

#### **Supported Devices and Features**

This product supports the following network adapters:

- o HPE Ethernet 10Gb 2-port 562FLR-SFP+ Adapter
- o HPE Ethernet 10Gb 2-port 562SFP+ Adapter

#### **HPE Intel i40en Driver for VMware vSphere 6.7**

Version: 2019.12.20 (Optional)

#### **Important Note!**

This component is intended to be used by HPE applications. It is a zip file that contains the same driver deliverable available from the vmware.com and the HPE vibsdepot.hpe.com webpages, plus an HPE specific CP0xxxxx.xml file.

HPE recommends the firmware provided in HPE Intel Online Firmware Upgrade Utility for VMware, version 3.12.0 or later, for use with this driver.

#### **Fixes**

This product addresses an issue where VLAN tag traffic dropped problem.

#### **Supported Devices and Features**

This product supports the following network adapters: o HPE Ethernet 10Gb 2-port 562FLR-SFP+ Adapter o HPE Ethernet 10Gb 2-port 562SFP+ Adapter

#### **HPE Intel iavf Drivers for Red Hat Enterprise Linux 7 x86\_64**

Version: 3.7.61.20-1 (Optional)

#### **Important Note!**

HPE recommends the firmware provided in HPE Intel Online Firmware Upgrade Utility for Linux x86\_64, version 1.19.0 or later, for use with these drivers.

#### **Fixes**

This product addresses spurious error message when interface down by given longer timeout value to complete.

This product now supports Red Hat Enterprise Linux Server 7 update 7.

#### **Supported Devices and Features**

This product supports the following network adapters:

o HPE Ethernet 10Gb 2-port 562FLR-SFP+ Adapter

o HPE Ethernet 10Gb 2-port 562SFP+ Adapter

#### **HPE Intel ixgbe Drivers for Red Hat Enterprise Linux 7 x86\_64**

Version: 5.6.4-2 (Optional)

#### **Important Note!**

HPE recommends the firmware provided in HPE Intel Online Firmware Upgrade Utility for Linux x86 64, version 1.19.0 or later, for use with these drivers.

#### **Fixes**

This product fixes an issue of an infinite recursion in device shutdown path due to a corner case when PCIe

link was down.

This product fixes an issue of an typo in ethtool stats.

This product now supports Red Hat Enterprise Linux Server 7 update 7.

#### **Supported Devices and Features**

These drivers support the following network adapters:

o HPE Ethernet 10Gb 2-port 562FLR-T Adapter

o HPE Ethernet 10Gb 2-port 562T Adapter

#### **HPE Intel ixgben Driver for VMware vSphere 6.7**

Version: 2019.12.20 (Optional)

#### **Important Note!**

This component is intended to be used by HPE applications. It is a zip file that contains the same driver deliverable available from the vmware.com and the HPE vibsdepot.hpe.com webpages, plus an HPE specific CP0xxxxx.xml file.

HPE recommends the firmware provided in HPE Intel Online Firmware Upgrade Utility for VMware, version 3.12.0 or later, for use with this driver.

#### **Fixes**

This product corrects a recursion termination condition so that recursion correctly ends in the case of PCIe link down.

This product addresses an issue where the ixgben driver has high CPU overhead when an SFP+ module is absent.

### **Supported Devices and Features**

These drivers support the following network adapters: o HPE Ethernet 10Gb 2-port 562FLR-T Adapter o HPE Ethernet 10Gb 2-port 562T Adapter

### **HPE Intel ixgbevf Drivers for Red Hat Enterprise Linux 7 x86\_64**

Version: 4.6.2-2 (Optional)

#### **Important Note!**

HPE recommends the firmware provided in HPE Intel Online Firmware Upgrade Utility for Linux x86\_64, version 1.19.0 or later, for use with these drivers.

#### **Fixes**

This product addresses an issue where a link is lost on a Virtual Machine when hypervisor is restored from low-power state, such as freeze or suspend.

#### **Enhancements**

This product now supports Red Hat Enterprise Linux Server 7 update 7.

#### **Supported Devices and Features**

These drivers support the following network adapters:

o HPE Ethernet 10Gb 2-port 562FLR-T Adapter

o HPE Ethernet 10Gb 2-port 562T Adapter

#### **HPE Intel ixs Driver for Windows Server 2016**

Version: 4.1.131.0 (B) (Optional)

#### **Important Note!**

HPE recommends the firmware provided in HPE Intel Online Firmware Upgrade Utility for Windows Server x64 Editions, version 5.2.0.0 or later, for use with this driver.

#### **Supported Devices and Features**

This driver supports the following network adapters: o HPE Ethernet 10Gb 2-port 562FLR-T Adapter o HPE Ethernet 10Gb 2-port 562T Adapter

#### **HPE Intel ixs Driver for Windows Server 2019**

Version: 4.1.143.0 (B) (Optional)

#### **Important Note!**

HPE recommends the firmware provided in HPE Intel Online Firmware Upgrade Utility for Windows Server x64 Editions, version 5.2.0.0 or later, for use with this driver.

#### **Supported Devices and Features**

This driver supports the following network adapters:

o HPE Ethernet 10Gb 2-port 562FLR-T Adapter

o HPE Ethernet 10Gb 2-port 562T Adapter

#### **HPE ProLiant Gen10 Smart Array Controller (64-bit) Driver for Red Hat Enterprise Linux 7 (64-bit)**

Version: 1.2.10-025 (Recommended)

#### **Fixes**

Controller could stop responding while processing PQI reset during a power cycle due to all pending IO's not completed at the time of the power cycle.

**HPE ProLiant Gen10 Smart Array Controller Driver for VMware vSphere 6.7 (Driver Component).**

Version: 2019.12.01 (Recommended)

#### **Important Note!**

This component is intended to be used by HPE applications. It is a zip that contains the same driver deliverable available from the vmware.com and the HPE vibsdepot.hp.com webpages, plus an HPE specific CPXXXX.xml file.

#### **Enhancements**

Add Timeout support field in pass-through and task management request in order to enable a recover mechanism when a when a pass-through command fails to complete.

#### **HPE Smart Array Gen10 Controller Driver for Windows Server 2012 R2, Windows Server 2016, and Windows**

#### **Server 2019**

Version: 106.166.0.1022 (Recommended)

#### **Fixes**

o When executing a "PCS-E2Launch" the system cause stop responding due to the internal controller command accessing the cmdinfo SRB.

#### **iLO 5 Automatic Server Recovery Driver for Windows Server 2016 and Server 2019**

Version: 4.6.0.0 (Optional)

#### **Important Note!**

Installing the iLO 5 Channel Interface Driver, version 4.1.0.0 or earlier, will overwrite this driver. To avoid the overwrite, use version 4.1.0.0(B) or later of the iLO 5 Channel Interface Driver.

#### **Enhancements**

o Add support for iLO 5 version 2.x firmware.

o Add support for HPE ProLiant Gen10 Plus servers.

#### **iLO 5 Channel Interface Driver for Windows Server 2016 and Server 2019**

Version: 4.6.0.0 (Optional)

#### **Enhancements**

o Add support for iLO 5 version 2.x firmware.

o Add support for HPE ProLiant Gen10 Plus servers.

#### **Matrox G200eH3 Video Controller Driver for Windows Server 2016 and Server 2019**

Version: 9.15.1.224 (B) (Optional)

#### **Enhancements**

o Add support for iLO 5 version 2.x firmware.

o Add support for HPE ProLiant Gen10 Plus servers.

#### **Language Pack - Japanese**

Version: 2.10 (Recommended)

#### **Prerequisites**

Requires iLO 5 firmware version 1.10 or higher

#### **Fixes**

Various translation fixes.

#### **Enhancements**

Japanese Language Pack to support iLO5 firmware v2.10

#### **Language Pack - Japanese**

Version: 2.10 (Recommended)

#### **Fixes**

Various translation fixes.

#### **Enhancements**

Japanese Language Pack to support iLO5 firmware v2.10

#### **Online ROM Flash Component for Linux - iLO 5**

Version: 1.40 (Recommended)

#### **Enhancements**

List your enhancements here.

#### **Online ROM Flash Component for Linux - iLO 5**

Version: 2.10 (Recommended)

#### **Fixes**

o Fixed an issue causing the iLO clock to change incorrectly upon iLO reset due to a configuration change, firmware update, or cause other than system power loss.

- o Improved support for system GPUs which could be listed without showing GPU version data.
- o Fixed an issue where the server may stop responding for as long as three minutes during Boot if the Domain Name System (DNS) is unavailable.
- o Fixed an issue where some of the Security Dashboard information is missing in AHS file.

o Elevating iLO Encryption Security State to High Security or higher requires iLO credentials for component updates.

#### **Enhancements**

This version adds support for the following features and enhancements:

- o A new Security Log page is available
- o Extended Secure Start to CPLD on Gen 10 Plys servers.
- o Tuning menu is now changed to Performance menu in iLO User Interface
- o Improved NAND error detection and recovery
- o Added an alert for recovery events
- o Update tools working in High Security modes
- o Staging of firmware for flashing of direct attached Hard Drives via UEFI system utilities
- o Added a feature to import and to export drive bay mapping information
- o Daily firmware flash limit, to protect iLO, ROM, and CPLD from repeated flashing attacks.
- o iLO logs performance data into AHS
- o Increase certificate size limit from 4096 to 8096 bytes.
- o Upon resetting iLO to defaults, Virtual NIC is enabled.
- o Added few new System Diagnostics features
- \* Booting to safe mode
- \* Booting to intelligent diagnostics mode
- \* Restoring the default manufacturing settings
- \* Restoring the default system settings
- o An option to select the Timezone for Europe / Moscow GMT +3 is now available

#### **Online ROM Flash Component for Linux - iLO 5**

Version: 2.10 (Recommended)

#### **Fixes**

o Fixed an issue causing the iLO clock to change incorrectly upon iLO reset due to a configuration change, firmware update, or cause other than system power loss.

o Improved support for system GPUs which could be listed without showing GPU version data.

o Fixed an issue where the server may stop responding for as long as three minutes during Boot if the Domain Name System (DNS) is unavailable.

o Fixed an issue where some of the Security Dashboard information is missing in AHS file.

o Elevating iLO Encryption Security State to High Security or higher requires iLO credentials for component updates.

#### **Enhancements**

This version adds support for the following features and enhancements:

- o A new Security Log page is available
- o Extended Secure Start to CPLD on Gen 10 Plys servers.
- o Tuning menu is now changed to Performance menu in iLO User Interface
- o Improved NAND error detection and recovery
- o Added an alert for recovery events
- o Update tools working in High Security modes
- o Staging of firmware for flashing of direct attached Hard Drives via UEFI system utilities
- o Added a feature to import and to export drive bay mapping information
- o Daily firmware flash limit, to protect iLO, ROM, and CPLD from repeated flashing attacks.
- o iLO logs performance data into AHS
- o Increase certificate size limit from 4096 to 8096 bytes.
- o Upon resetting iLO to defaults, Virtual NIC is enabled.
- o Added few new System Diagnostics features
- \* Booting to safe mode
- \* Booting to intelligent diagnostics mode
- \* Restoring the default manufacturing settings
- \* Restoring the default system settings
- o An option to select the Timezone for Europe / Moscow GMT +3 is now available

#### **Online ROM Flash Component for Windows x64 - iLO 5**

Version: 1.40 (Recommended)

#### **Enhancements**

List your enhancements here.

#### **Online ROM Flash Component for Windows x64 - iLO 5**

Version: 2.10 (Recommended)

#### **Fixes**

o Fixed an issue causing the iLO clock to change incorrectly upon iLO reset due to a configuration change, firmware update, or cause other than system power loss.

- o Improved support for system GPUs which could be listed without showing GPU version data.
- o Fixed an issue where the server may stop responding for as long as three minutes during Boot if the Domain Name System (DNS) is unavailable.
- o Fixed an issue where some of the Security Dashboard information is missing in AHS file.
- o Elevating iLO Encryption Security State to High Security or higher requires iLO credentials for component updates.

#### **Enhancements**

This version adds support for the following features and enhancements:

- o A new Security Log page is available
- o Extended Secure Start to CPLD on Gen 10 Plys servers.
- o Tuning menu is now changed to Performance menu in iLO User Interface
- o Improved NAND error detection and recovery
- o Added an alert for recovery events
- o Update tools working in High Security modes
- o Staging of firmware for flashing of direct attached Hard Drives via UEFI system utilities
- o Added a feature to import and to export drive bay mapping information
- o Daily firmware flash limit, to protect iLO, ROM, and CPLD from repeated flashing attacks.
- o iLO logs performance data into AHS
- o Increase certificate size limit from 4096 to 8096 bytes.
- o Upon resetting iLO to defaults, Virtual NIC is enabled.
- o Added few new System Diagnostics features
- \* Booting to safe mode
- \* Booting to intelligent diagnostics mode
- \* Restoring the default manufacturing settings
- \* Restoring the default system settings

o An option to select the Timezone for Europe / Moscow GMT +3 is now available

#### **Online ROM Flash Component for Windows x64 - iLO 5**

Version: 2.10 (Recommended)

#### **Fixes**

o Fixed an issue causing the iLO clock to change incorrectly upon iLO reset due to a configuration change,

firmware update, or cause other than system power loss.

o Improved support for system GPUs which could be listed without showing GPU version data.

o Fixed an issue where the server may stop responding for as long as three minutes during Boot if the Domain Name System (DNS) is unavailable.

o Fixed an issue where some of the Security Dashboard information is missing in AHS file.

o Elevating iLO Encryption Security State to High Security or higher requires iLO credentials for component updates.

#### **Enhancements**

This version adds support for the following features and enhancements:

- o A new Security Log page is available
- o Extended Secure Start to CPLD on Gen 10 Plys servers.
- o Tuning menu is now changed to Performance menu in iLO User Interface
- o Improved NAND error detection and recovery
- o Added an alert for recovery events
- o Update tools working in High Security modes
- o Staging of firmware for flashing of direct attached Hard Drives via UEFI system utilities
- o Added a feature to import and to export drive bay mapping information
- o Daily firmware flash limit, to protect iLO, ROM, and CPLD from repeated flashing attacks.
- o iLO logs performance data into AHS
- o Increase certificate size limit from 4096 to 8096 bytes.
- o Upon resetting iLO to defaults, Virtual NIC is enabled.
- o Added few new System Diagnostics features
- \* Booting to safe mode
- \* Booting to intelligent diagnostics mode
- \* Restoring the default manufacturing settings
- \* Restoring the default system settings
- o An option to select the Timezone for Europe / Moscow GMT +3 is now available

#### **Online ROM Flash Firmware Package - iLO 5**

Version: 1.40 (Recommended)

#### **Enhancements**

List your enhancements here.

#### **Online ROM Flash Firmware Package - iLO 5**

Version: 2.10 (Recommended)

#### **Fixes**

o Fixed an issue causing the iLO clock to change incorrectly upon iLO reset due to a configuration change, firmware update, or cause other than system power loss.

o Improved support for system GPUs which could be listed without showing GPU version data.

o Fixed an issue where the server may stop responding for as long as three minutes during Boot if the Domain Name System (DNS) is unavailable.

o Fixed an issue where some of the Security Dashboard information is missing in AHS file.

o Elevating iLO Encryption Security State to High Security or higher requires iLO credentials for component updates.

#### **Enhancements**

This version adds support for the following features and enhancements:

o A new Security Log page is available

o Extended Secure Start to CPLD on Gen 10 Plys servers.

o Tuning menu is now changed to Performance menu in iLO User Interface

o Improved NAND error detection and recovery

o Added an alert for recovery events

o Update tools working in High Security modes

o Staging of firmware for flashing of direct attached Hard Drives via UEFI system utilities

o Added a feature to import and to export drive bay mapping information

o Daily firmware flash limit, to protect iLO, ROM, and CPLD from repeated flashing attacks.

o iLO logs performance data into AHS

o Increase certificate size limit from 4096 to 8096 bytes.

o Upon resetting iLO to defaults, Virtual NIC is enabled.

o Added few new System Diagnostics features

\* Booting to safe mode

\* Booting to intelligent diagnostics mode

\* Restoring the default manufacturing settings

\* Restoring the default system settings

o An option to select the Timezone for Europe / Moscow GMT +3 is now available

#### **Online ROM Flash Firmware Package - iLO 5**

Version: 2.10 (Recommended)

#### **Fixes**

o Fixed an issue causing the iLO clock to change incorrectly upon iLO reset due to a configuration change, firmware update, or cause other than system power loss.

o Improved support for system GPUs which could be listed without showing GPU version data.

o Fixed an issue where the server may stop responding for as long as three minutes during Boot if the

Domain Name System (DNS) is unavailable.

- o Fixed an issue where some of the Security Dashboard information is missing in AHS file.
- o Elevating iLO Encryption Security State to High Security or higher requires iLO credentials for component updates.

#### **Enhancements**

- This version adds support for the following features and enhancements:
- o A new Security Log page is available
- o Extended Secure Start to CPLD on Gen 10 Plys servers.
- o Tuning menu is now changed to Performance menu in iLO User Interface
- o Improved NAND error detection and recovery
- o Added an alert for recovery events
- o Update tools working in High Security modes
- o Staging of firmware for flashing of direct attached Hard Drives via UEFI system utilities
- o Added a feature to import and to export drive bay mapping information
- o Daily firmware flash limit, to protect iLO, ROM, and CPLD from repeated flashing attacks.
- o iLO logs performance data into AHS
- o Increase certificate size limit from 4096 to 8096 bytes.
- o Upon resetting iLO to defaults, Virtual NIC is enabled.
- o Added few new System Diagnostics features
- \* Booting to safe mode
- \* Booting to intelligent diagnostics mode
- \* Restoring the default manufacturing settings
- \* Restoring the default system settings
- o An option to select the Timezone for Europe / Moscow GMT +3 is now available

#### **HPE Broadcom NX1 Online Firmware Upgrade Utility for Linux x86\_64**

Version: 2.24.2 (Optional)

#### **Important Note!**

HPE recommends HPE Broadcom tg3 Ethernet Drivers, versions 3.138a or later, for use with this firmware.

#### **Prerequisites**

This package requires the appropriate driver for your network adapter be installed and all Ethernet ports brought up (ifup ethX or ifconfig ethX up) before firmware can be updated.

#### **Supported Devices and Features**

This product supports the following network adapters:

- o HPE Ethernet 1Gb 4-port 331FLR Adapter
- o HPE Ethernet 1Gb 4-port 331T Adapter
- o HPE Ethernet 1Gb 2-port 332T Adapter

#### **HPE Broadcom NX1 Online Firmware Upgrade Utility for VMware**

Version: 1.25.2 (Optional)

#### **Important Note!**

HPE recommends HP Broadcom tg3 Ethernet Drivers for VMware, versions 2015.10.01, for use with this firmware. This software package contains combo image v20.14.57 with the following firmware versions:

NIC

Boot Code Version PXE Version NCSI Version UEFI Version CCM Version HPE Ethernet 1Gb 2-port 330i Adapter (22BD) 2.1 20.14.0 1.5.01 20.14.19 214.0.166.0 HPE Ethernet 1Gb 4-port 331i Adapter (22BE) HPE Ethernet 1Gb 4-port 331FLR Adapter HPE Ethernet 1Gb 4-port 331T Adapter 1.46 20.14.0 1.5.01 20.14.19 214.0.166.0 HPE Ethernet 1Gb 2-port 332i Adapter (22E8) HPE Ethernet 1Gb 2-port 332T Adapter 1.4 20.14.0 1.5.01 20.14.19 214.0.166.0

#### **Prerequisites**

This product requires the appropriate driver for your device and operating system be installed before firmware is updated.

#### **Supported Devices and Features**

This product supports the following network adapters: o HPE Ethernet 1Gb 4-port 331FLR Adapter

o HPE Ethernet 1Gb 4-port 331T Adapter o HPE Ethernet 1Gb 2-port 332T Adapter

#### **HPE Broadcom NX1 Online Firmware Upgrade Utility for Windows Server x64 Editions**

Version: 5.2.0.0 (Optional)

#### **Important Note!**

HPE recommends HPE Broadcom NX1 1Gb Driver for Windows Server x64 Editions, version 214.0.0.0(C) or later, for use with this firmware.

#### **Prerequisites**

This product requires the appropriate driver for your device and operating system be installed before firmware is updated.

#### **Supported Devices and Features**

This product supports the following network adapters:

o HPE Ethernet 1Gb 4-port 331FLR Adapter

o HPE Ethernet 1Gb 4-port 331T Adapter

o HPE Ethernet 1Gb 2-port 332T Adapter

#### **HPE Intel Online Firmware Upgrade Utility for Linux x86\_64**

Version: 1.19.11 (Optional)

#### **Important Note!**

HPE recommends at least one of the following drivers, as appropriate for your device, for use with this firmware:

o HPE Intel igb Drivers for Linux, versions 6.2.1 or later

o HPE Intel ixgbe Drivers for Linux , versions 5.6.4 or later

o HPE Intel i40e Drivers for Linux, versions 2.10.19.30 or later

#### **Prerequisites**

This product requires the appropriate driver for your device and operating system be installed before firmware is updated.

#### **Fixes**

This product addresses an issue where LLDP are disabled.

This product addresses an issue where "Firmware Image Properties", "Device Level Configuration", and "Link Speed Status" options in NIC HII menu will disappear when F7 is pressed.

This product addresses an issue where Firmware upgrade fail in SLES15 with secureboot enabled.

This product addresses an issue where POST when ESC Is Pressed to Enter The BIOS Setup Utility with HP Ethernet 1Gb 4-port 366FLR Adapter.

This product addresses an issue where there is no VLAN function under Legacy mode.

#### **Enhancements**

This product now supports Red Hat Enterprise Linux 8.

#### **Supported Devices and Features**

This package supports the following network adapters:

o HPE Ethernet 10Gb 2-port 562T Adapter

o HPE Ethernet 10Gb 2-port 562SFP+ Adapter

o HPE Ethernet 10Gb 2-port 562FLR-T Adapter

o HPE Ethernet 10Gb 2-port 562FLR-SFP+ Adapter

#### **HPE Intel Online Firmware Upgrade Utility for VMware**

Version: 3.12.12 (Optional)

#### **Important Note!**

HPE recommends at least one of the following drivers, as appropriate for your device, for use with this firmware:

o HPE Intel igbn Drivers for VMware, versions 2019.12.20

o HPE Intel ixgben Drivers for VMware, versions 2019.12.20

o HPE Intel i40en Drivers for VMware, versions 2019.12.20

This software package contains the following firmware versions for the below listed supported network adapters:

NIC

EEPROM/NVM Version

OROM Version

Single NVM Version

HP Ethernet 1Gb 2-port 361i Adapter

8000106F

1.2529.0

N/A

HP Ethernet 1Gb 2-port 361T Adapter

80000F91

1.2529.0

N/A

HP Ethernet 1Gb 2-port 363i Adapter

80000D00

1.2529.0

N/A

HPE Ethernet 1Gb 4-port 366i Communication Board

80000EBF

1.2529.0

N/A

HP Ethernet 1Gb 4-port 366i Adapter

8000105E 1.2529.0 N/A HP Ethernet 1Gb 4-port 366FLR Adapter 80001060 1.2529.0 N/A HP Ethernet 1Gb 4-port 366T Adapter 8000105F 1.2529.0 N/A HPE Ethernet 1Gb 2-port 368i Adapter 80001DEA 1.2529.0 N/A HPE Ethernet 1Gb 2-port 368FLR-MMT Adapter 80001DE9 1.2529.0 N/A HPE Ethernet 1Gb 4-port 369i Adapter 80001DEC 1.2529.0 N/A HP Ethernet 10Gb 2-port 560FLR-SFP+ Adapter 80000838 1.2529.0 N/A HPE Ethernet 10Gb 2-port 560SFP+ Adapter 80000835 1.2529.0 N/A HPE Ethernet 10Gb 2-port 568i Adapter 80001DEE 1.2529.0 N/A HPE Ethernet 10Gb 2-port 568FLR-MMSFP+ Adapter 80001DE9 1.2529.0 N/A HPE Ethernet 10Gb 2-port 568FLR-MMT Adapter 80001DE9

1.2529.0 N/A HPE Ethernet 10Gb 2-port 563i Adapter 800035C0 1.1375.0 N/A HPE Ethernet 10Gb 2-port 562FLR-SFP+ Adapter 8000641A 1.2529.0 10.51.5 HPE Ethernet 10Gb 2-port 562FLR-T Adapter 80000F56 1.2529.0 10.51.3 HPE Ethernet 10Gb 2-port 562SFP+ Adapter 80006424 1.2529.0 10.51.5 HPE Ethernet 10Gb 2-port 562T Adapter 80000F55 1.2529.0 10.51.3 The combo image v1.2529.0 includes: Boot Agent: 1GbE - v1.5.88, 10GbE - v2.4.34, 40GbE - v1.1.10 & UEFI Drivers: 1GbE - v9.0.03, 10GbE - v7.4.06, 40GbE - v3.9.11 The combo image v1.1375.0 includes: Boot Agent: 1GbE - v1.5.72, 10GbE - v2.3.46, 40GbE - v1.0.21 & UEFI Drivers: 1GbE - v6.9.13, 10GbE - v5.0.20, 40GbE - v1.5.14 Single NVM Version is new firmware format which represent an unified version in place of the previously used EEPROM/NVM Version or OROM version.

#### **Prerequisites**

This product requires the appropriate driver for your device and operating system be installed before firmware is updated.

#### **Fixes**

This product addresses an issue where LLDP are disabled.

This product addresses an issue where "Firmware Image Properties", "Device Level Configuration", and "Link Speed Status" options in NIC HII menu will disappear when F7 is pressed.

This product addresses an issue where POST when ESC Is Pressed to Enter The BIOS Setup Utility with HP Ethernet 1Gb 4-port 366FLR Adapter.

This product addresses an issue where there is no VLAN function under Legacy mode.

#### **Supported Devices and Features**

This package supports the following network adapters:

o HPE Ethernet 10Gb 2-port 562T Adapter

o HPE Ethernet 10Gb 2-port 562SFP+ Adapter

o HPE Ethernet 10Gb 2-port 562FLR-T Adapter

o HPE Ethernet 10Gb 2-port 562FLR-SFP+ Adapter

#### **HPE Intel Online Firmware Upgrade Utility for Windows Server x64 Editions**

Version: 5.2.0.0 (Optional)

#### **Prerequisites**

This product requires the appropriate driver for your device and operating system be installed before firmware is updated.

#### **Fixes**

This product addresses an issue where LLDP are disabled.

This product addresses an issue where "Firmware Image Properties", "Device Level Configuration", and

"Link Speed Status" options in NIC HII menu will disappear when F7 is pressed.

This product addresses an issue where POST when ESC Is Pressed to Enter The BIOS Setup Utility with HP Ethernet 1Gb 4-port 366FLR Adapter.

This product addresses an issue where there is no VLAN function under Legacy mode.

#### **Supported Devices and Features**

This package supports the following network adapters:

o HPE Ethernet 10Gb 2-port 562T Adapter

o HPE Ethernet 10Gb 2-port 562SFP+ Adapter

o HPE Ethernet 10Gb 2-port 562FLR-T Adapter

o HPE Ethernet 10Gb 2-port 562FLR-SFP+ Adapter

## **Online ROM Flash for Linux - Advanced Power Capping Microcontroller Firmware for servers using Intel Xeon Scalable 3100/4100/5100/6100/8100 series Processors**

Version: 1.0.7 (Optional)

#### **Enhancements**

Version 1.0.7 firmware

## **Online ROM Flash for Windows x64 - Advanced Power Capping Microcontroller Firmware for servers using Intel Xeon Scalable 3100/4100/5100/6100/8100 series Processors**

Version: 1.0.7 (Optional)

#### **Enhancements**

Version 1.0.7 firmware

#### **ROM Flash Firmware Package - Advanced Power Capping Microcontroller Firmware for HPE Gen10 Servers**

Version: 1.0.7 (Optional)

#### **Important Note!**

Important Notes:

None Deliverable Name:

Advanced Power Capping Microcontroller Firmware for HPE Gen10 Servers

Release Version:

1.0.7

Last Recommended or Critical Revision:

1.0.4

Previous Revision:

1.0.4

Firmware Dependencies:

None

#### **Enhancements/New Features:**

Added support for AMD EPYC 7002 Generation Processors. ROM version 2.00 or later is required to enable the support. This version of firmware does not include any changes for platforms with Intel Processors or AMD EPYC 7001 Generation Processors.

Problems Fixed:

None

Known Issues:

None

#### **Enhancements**

Important Notes:

None

Firmware Dependencies:

None

#### **Enhancements/New Features:**

Added support for AMD EPYC 7002 Generation Processors. ROM version 2.00 or later is required to enable the support. This version of firmware does not include any changes for platforms with Intel Processors or AMD EPYC 7001 Generation Processors. Known Issues:

None

### **Online HDD/SDD Flash Component for Linux (x64) - EH000300JWCPK, EH000600JWCPL, and**

#### **EH000900JWCPN Drives**

Version: HPD5 (C) (Recommended)

#### **Important Note!**

o Online firmware flashing of drives attached to a Smart Array controller running in Zero Memory (ZM) mode is NOT supported. Only offline firmware flashing of drives is supported for these configurations. o Online drive firmware update available for Smart Array Controllers configured in systems running supported Linux, Microsoft Windows, and VMware environments. All other OSes would require an offline update using the Service Pack for ProLiant and Smart Update Manager

o Customers who already installed latest firmware version do not need to update to sub version like (B) (C) (D) etc..

#### **Enhancements**

Added support for RHEL8.

#### **Online HDD/SDD Flash Component for VMware ESXi - EH000300JWCPK, EH000600JWCPL, and**

#### **EH000900JWCPN Drives**

Version: HPD5 (B) (Recommended)

#### **Important Note!**

o Online firmware flashing of drives attached to a Smart Array controller running in Zero Memory (ZM) mode or Host Bus Adapter (HBA) is NOT supported. Only offline firmware flashing of drives is supported for these configurations.

o In AHCI configuration only offline flashing is supported.

o Online drive firmware update available for Smart Array Controllers configured in systems running supported Linux, Microsoft Windows, and VMware environments. All other OSes would require an offline update using the Service Pack for ProLiant and Smart Update Manager.

o Customers who already installed latest firmware version do not need to update to sub version like (B) (C) (D) etc..

#### **Enhancements**

o Added support for VMware 6.7 U2.

## **Online HDD/SDD Flash Component for Windows (x64) - EH000300JWCPK, EH000600JWCPL, and EH000900JWCPN Drives**

Version: HPD5 (B) (Recommended)

#### **Important Note!**

o Online firmware flashing of drives attached to a Smart Array controller running in Zero Memory (ZM) mode is NOT supported. Only offline firmware flashing of drives is supported for these configurations. o Online drive firmware update available for Smart Array Controllers configured in systems running supported Linux, Microsoft Windows, and VMware environments. All other OSes would require an offline update using the Service Pack for ProLiant and Smart Update Manager.

o Customers who already installed latest firmware version do not need to update to sub version like (B) (C) (D) etc..

#### **Enhancements**

o Added support for Windows server 2019.

**Online ROM Flash Component for VMware ESXi - HPE Smart Array P408i-p, P408e-p, P408i-a, P408i-c,**  E208i-p, E208e-p, E208i-c, E208i-a, P408i-sb, P408e-m, P204i-c, P204i-b, P816i-a and P416ie-m SR Gen10

Version: 2.62 (Recommended)

#### **Fixes**

o While processing I/O's larger than the RAID volume stripe size, the controller could stop responding. o If an active IO module cable is unplugged and re-inserted multiple times, the first reset request is lost and subsequent reset requests are aligned in a queue until the original request is completed. However, the first request will never complete and will result in error message 24613 in the ahs logs.

#### **Enhancements**

o Add UBM1 Support

- o Support for backup power source charge timeout values from UEFI
- o UBM2 backplane support
- o Drive hotplug support for UBM backplanes

**Online ROM Flash Component for Windows (x64) - HPE Smart Array P408i-p, P408e-p, P408i-a, P408i-c,**  E208i-p, E208e-p, E208i-c, E208i-a, P408i-sb, P408e-m, P204i-c, P204i-b, P816i-a and P416ie-m SR Gen10 Version: 2.62 (Recommended)

#### **Fixes**

o While processing I/O's larger than the RAID volume stripe size, the controller could stop responding. o If an active IO module cable is unplugged and re-inserted multiple times, the first reset request is lost and subsequent reset requests are aligned in a queue until the original request is completed. However, the first request will never complete and will result in error message 24613 in the ahs logs.

#### **Enhancements**

- o Add UBM1 Support
- o Support for backup power source charge timeout values from UEFI
- o UBM2 backplane support
- o Drive hotplug support for UBM backplanes

**Supplemental Update / Online ROM Flash Component for Linux (x64) - HPE Smart Array P408i-p, P408e-p,**  P408i-a, P408i-c, E208i-p, E208e-p, E208i-c, E208i-a, P408i-sb, P408e-m, P204i-c, P204i-b, P816i-a and **P416ie-m SR Gen10**

Version: 2.62 (Recommended)

#### **Fixes**

o While processing I/O's larger than the RAID volume stripe size, the controller could stop responding. o If an active IO module cable is unplugged and re-inserted multiple times, the first reset request is lost and subsequent reset requests are aligned in a queue until the original request is completed. However, the first request will never complete and will result in error message 24613 in the ahs logs.

#### **Enhancements**

o Add UBM1 Support

o Support for backup power source charge timeout values from UEFI

o UBM2 backplane support

o Drive hotplug support for UBM backplanes

## **Online Flash for Linux - Server Platform Services (SPS) Firmware for servers using Intel Xeon Scalable 3100/3200/4100/4200/5100/5200/6100/6200/8100/8200 series Processors**

Version: 04.01.04.339 (Optional)

#### **Enhancements**

Version 04.01.04.339 firmware

## **Online Flash for Windows x64 - Server Platform Services (SPS) Firmware for servers using Intel Xeon Scalable 3100/3200/4100/4200/5100/5200/6100/6200/8100/8200 series Processors**

Version: 04.01.04.339 (Optional)

#### **Enhancements**

Version 04.01.04.339 firmware

## **ROM Flash Firmware Package - Server Platform Services (SPS) Firmware for servers using Intel Xeon Scalable 3100/3200/4100/4200/5100/5200/6100/6200/8100/8200 series Processors**

Version: 04.01.04.339 (Optional)

#### **Enhancements**

Version 04.01.04.339 firmware

### **HPE Management Bundle Smart Component for ESXi 6.7**

Version: 2019.12.01 (Recommended)

#### **Fixes**

WBEM Providers

o Fix incorrect CacheOperationalStatus data for Smart Array B140i Controller

o Fix memory leak issues causing ESXi host to become unresponsive or crash

Agentless Management Service

o Fix buffer overrun when acquiring vib summary from ESXi host database

o Fix cpqSePciSlotBoardName for empty slots with no CPU

o Fix cpqSePciSlotBoardName for FC Adapters with specific Device IDs

o Disable multiple IPv6 support in Gen9 to fix Host discovery issues due to missing support in iLO

o Fix AMS hang when total IPv6 address string sizes exceed 256 bytes

#### **HPE Smart Array SR Event Notification Service for Windows Server 64-bit Editions**

Version: 1.2.1.64 (Recommended)

#### **Enhancements**

o Improved integration with Smart Update Manager

#### **Agentless Management Service (iLO 5) for Red Hat Enterprise Linux 7 Server**

Version: 2.1.0 (Optional)

#### **Prerequisites**

o amsd only supported on HPE Gen10 Servers.

- o amsd provides information to the iLO 5 service providing SNMP support.
- o Requirements:
- \* Minimum iLO 5 Firmware Version = 1.1
- \* Minimum supported OS Versions = Red Hat Enterprise Linux 7.3 Errata 3.10.0.514.6.1

#### **Fixes**

Fixed the following items:

- o Addressed memory leaks
- o Corrected segfaults reported in ahslog
- o Improved synchronization between iLO and amsd

#### **Enhancements**

New features enabled with this release:

o All storage sub-agents are now independent services

o Added support for new network controllers

#### **Agentless Management Service for Windows X64**

Version: 2.10.0.0 (Optional)

#### **Important Note!**

iLO Firmware Version:

o This version of AMS has been tested with iLO 5 firmware version 2.10. It is recommended to install AMS

2.10 on systems with iLO 5 firmware 2.10 or newer.

About installation and enablement of SMA service:

o During AMS installation in interactive mode, there is pop up message to selectively install SMA.

- \* If Yes is selected, SMA service will be installed and set to running state.
- \* If No is selected, SMA service will be installed but the service is not enabled.

o During AMS installation in silent mode, SMA is installed but the service is not enabled.

o To enable SMA service at a later time, go to the following

folder: %ProgramFiles%¥OEM¥AMS¥Service¥ (Typically c:¥Program Files¥OEM¥AMS¥Service) and execute "EnableSma.bat /f"

o IMPORTANT: The SNMP service community name and permission must also be setup. This is not done by

"EnableSma.bat".

o To disable SMA after it has been enabled, go to the following

folder: %ProgramFiles%¥OEM¥AMS¥Service¥ (Typically c:¥Program Files¥OEM¥AMS¥Service) and execute "DisableSma.bat /f"

o After installing Windows operating system, make sure all the latest Microsoft Updates are downloaded and installed (wuapp.exe can be launched to start the update process). If this is not done, a critical error may be reported in Windows Event Log, "The Agentless Management Service terminated unexpectedly.". AMS Control Panel Applet:

o The AMS control panel applet UI is best displayed on the system when screen resolution is 1280 x 1024 pixels or higher and text size 100%.

o Test trap generated from AMS Control Panel Applet requires iLO5 firmware version 2.10 and newer. o When in iLO5 high security mode (e.g. FIPS mode), MD5 authentication protocol will not be shown.

#### **Prerequisites**

The Channel Interface Driver for Windows X64 must be installed prior to this component. Microsoft SNMP Service must be enabled, if SMA (System Management Assistant) is enabled.

#### **Fixes**

o Fixed the unexpected SNMP Trap 11020 being generated even if there is no change in health status. The issue was caused by SNMP cpqHoMibHealthStatusArray OID value being OK (2) even if the corresponding hardware is not present. The default condition has been changed to Unknown (0).

#### **Enhancements**

o AMS generated events in Windows Event Log are now readable even if AMS is uninstalled

o Enhanced display of IML events in Windows System Log to separate event details from recommended action

o Added support for Smart Array P824i-p MR controller external box information in SNMP OIDs cpqSasPhyDrvSsBoxModel, cpqSasPhyDrvSsBoxFwRev, cpqSasPhyDrvSsBoxVendor and cpqSasPhyDrvSsBoxSerialNumber.

o Added support for 9 or more SATA drives in the server

o Support for new I/O cards

#### **Smart Storage Administrator (SSA) CLI for Linux 64-bit**

Version: 4.15.6.0 (Optional)

#### **Enhancements**

o Added support to enable SmartCache on volumes greater than 256TB

#### **Smart Storage Administrator (SSA) CLI for Windows 64-bit**

Version: 4.15.6.0 (Optional)

#### **Enhancements**

o Added support to enable SmartCache on volumes greater than 256TB

#### **Smart Storage Administrator (SSA) for Linux 64-bit**

Version: 4.15.6.0 (Optional)

#### **Prerequisites**

The Smart Storage Administrator for Linux requires the System Management Homepage software to be installed on the server. If the System Management Homepage software is not already installed on your server, please download it from HPE.com and install it before installing the Smart Storage Administrator for Linux.

IMPORTANT UPDATE: SSA (GUI) for Linux can now be run without requiring the System Management Homepage. SSA now supports a Local Application Mode for Linux. The System Management Homepage is still supported, but no longer required to run the SSA GUI.

To invoke, enter the following at the command prompt:

ssa -local

The command will start SSA in a new Firefox browser window. When the browser window is closed, SSA will automatically stop. This is only valid for the loopback interface, and not visible to external network connections.

#### **Enhancements**

o Added support to enable SmartCache on volumes greater than 256TB

#### **Smart Storage Administrator (SSA) for Windows 64-bit**

Version: 4.15.6.0 (Optional)

#### **Enhancements**

o Added support to enable SmartCache on volumes greater than 256TB

#### **Smart Storage Administrator Diagnostic Utility (SSADU) CLI for Linux 64-bit**

Version: 4.15.6.0 (Optional)

#### **Enhancements**

o Added support to enable SmartCache on volumes greater than 256TB

#### **Smart Storage Administrator Diagnostic Utility (SSADU) CLI for Windows 64-bit**

Version: 4.15.6.0 (Optional)

#### **Important Note!**

This stand alone version of the Smart Storage Administrator's Diagnostic feature is available only in CLI form. For the GUI version of Diagnostic reports, please use Smart Storage Administrator (SSA).

#### **Enhancements**

o Added support to enable SmartCache on volumes greater than 256TB Utility - Tools

#### **HPE Utilities Bundle Smart Component for ESXi 6.7**

Version: 2019.12.01 (Recommended)

#### **Important Note!**

Refer to the HPE VMware Utilities Guide for VMware vSphere 6.7 U3 which is located at HPE Information Library.

## **Enhancements**

Updated the Smart Storage Administrator CLI (SSACLI)